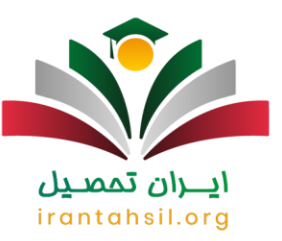

داوطلبانی که پس از دریافت کارنامه آزمون ورودی هر کدام از مقاطع تحصیلی موفق به کسب رتبه مجاز شده اند، بایستی با وارد نمودن **[کد رشته های تحصیلی سازمان سنجش](https://irantahsil.org/%da%a9%d8%af-%d8%b1%d8%b4%d8%aa%d9%87-%d9%87%d8%a7%db%8c-%d8%aa%d8%ad%d8%b5%db%8c%d9%84%db%8c-%d8%b3%d8%a7%d8%b2%d9%85%d8%a7%d9%86-%d8%b3%d9%86%d8%ac%d8%b4/)** ۱۴۰۲ برای انتخاب رشته اقدام کرده و اولویت های خود را به ترتیب عالقه مندی در سیستم به ثبت برسانند. ممکن است برای شما هم این سوال مطرح شود که چگونه کد رشته تحصیلی خود را پیدا کنید؟ برای این منظور کافی است که دفترچه راهنمای انتخاب رشته را دانلود نموده و پس از مطالعه دقیق آن، کد رشته محل کاردانی، کد رشته تحصیلی کارشناسی یا کارشناسی ارشد را در سایت سازمان سنجش متناسب با شرایط الزم وارد نمایید.

در این مقاله خواهیم دید که کد رشته های تحصیلی سازمان سنجش برای هر کدام از مقاطع تحصیلی به چه صورت است و با چند نمونه کد رشته محل آشنا خواهیم شد .

#### اطالعیه

اطالع از کد رشته های تحصیلی سازمان سنجش برای انتخاب رشته امری الزم و ضروری می باشد. در صورت نداشتن فرصت کافی برای دانلود و مطالعه دفترچه راهنمای انتخاب رشته مقطع تحصلی خود، می توانید از سراسر کشور با مرکز مشاوره ایران تحصیل ارتباط برقرار نمایید تا مشاوران این مرکز کد رشته تحصیلی مقطع مورد نظر شما را در اختیارتان قرار دهند و شما را برای انتخاب رشته ای بهتر راهنمایی کنند .

برای برقراری تماس با این مرکز تنها الزم است از تلفن ثابت )بدون پیش شماره استانی( با شماره 9099075307 تماس بگیرید. مشاوران کارآمد و مجرب ایران تحصیل همه روزه حتی در روزهای تعطیل از ساعت 8 صبح تا 12 شب آماده کمک و راهنمایی شما عزیزان هستند.

## بررسی اهمیت اطالع از کد رشته های تحصیلی سازمان سنجش 1402

همه ما می دانیم که تمامی متقاضیانی که در آزمون های بزرگی همچون کنکور سراسری یا کنکور ارشد، رتبه مجاز را به دست می آورند می توانند انتخاب رشته کنند. در گذشته برای انجام انتخاب رشته الزم بود که داوطلبان نام رشته ها را به صورت دستی در فرم مربوطه وارد کنند و آن را به ثبت برسانند.

اما در چند سال اخیر به دلیل تغییر سیستم [سازمان سنجش](https://www.sanjesh.org/fa-IR/Portal/1/page/%D8%B5%D9%81%D8%AD%D9%87-%D8%A7%D8%B5%D9%84%DB%8C) و هوشمند شدن آن، تنها وارد کردن کد رشته های تحصیلی سازمان سنجش کافی است و فرد به راحتی از این طریق می توانند الویت بندی نمایند. به نحوی که وقتی شما به صفحه انتخاب رشته وارد می شوید، با دو ستون روبرو خواهید شد. یکی از ستون ها مربوط به ترتیب اولویت و دیگری کد رشته محل است.

> در صورتی که هر گونه پیشنهاد ، انتقاد یا شکایتی از نحوه عملکرد مجموعه دارید، می توانید از طریق ایمیل info@irantahsil.org با ما در ارتباط باشید.

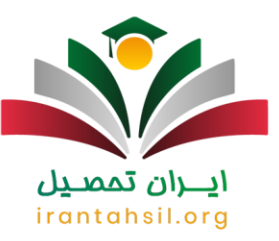

نکته مهم در این باره آن است که پس از درج هر کد، امکان دیدن عنوان رشته و نام دانشگاه پذیرنده اعم از روزانه، شبانه، پیام نور، غیر انتفاعی و خودگردان وجود دارد.

توجه داشته باشید الزم است پیش از انتخاب رشته، دفترچه راهنمای انتخاب رشته مقطع تحصیلی خود را از سایت سنجش دانلود کرده و با دقت آن را مطالعه نمایید.

سپس حتما کد رشته محل های خود را به ترتیب اولویت در فرم اینترنتی انتخاب رشته وارد کنید. در هنگام وارد کردن کد رشته های تحصیلی سازمان سنجش نیز نهایت دقت را به کار ببرید و پس از وارد کردن هر کد رشته محل، از طریق توضیح مقابل آن عنوان رشته و نوع دانشگاه پذیرنده را چک کنید زیرا در صورت وجود اشتباه ممکن است از رشته و دانشگاه محل تحصیل خود جا بمانید و مجبور شوید در دانشگاه یا رشته ای که به آن علاقه ندارید تحصیل نمایید.

همچنین در صورت بروز اشتباه در وارد کردن کد رشته های تحصیلی کارشناسی یا کارشناسی ارشد در فرم انتخاب رشته، می توانید برای [ویرایش انتخاب رشته دانشگاه سراسری](https://irantahsil.org/%d9%88%db%8c%d8%b1%d8%a7%db%8c%d8%b4-%d8%a7%d9%86%d8%aa%d8%ae%d8%a7%d8%a8-%d8%b1%d8%b4%d8%aa%d9%87-%d8%af%d8%a7%d9%86%d8%b4%da%af%d8%a7%d9%87-%d8%b3%d8%b1%d8%a7%d8%b3%d8%b1%db%8c/) اقدام نمایید .

البته الزم به ذکر است امکان ویرایش فرم انتخاب رشته برای هر یک از داوطلبان در زمان انتخاب رشته وجود دارد اما تعداد انجام ویرایش محدود می باشد و نمی توانید هر تعداد که بخواهید فرم انتخاب رشته خود را ویرایش کنید.

خوب است بدانید برای انتخاب رشته در کلیه مقاطع الزم به وارد کردن کد رشته تحصیلی در فرم انتخاب رشته است و حتی برای قبولی در رشته های بدون آزمون و صرفا با سوابق تحصیلی دانشگاه ها نیز می بایست کد آن ها را از دفترچه راهنما انتخاب رشته استخراج کرده و در فرم اینترنتی انتخاب رشته تان وارد نمایید.

در ادامه به تفکیک مقاطع خواهیم دید که چگونه کد رشته تحصیلی خود را پیدا کنیم؟

# انتزان تممت irantahsil.org

در صورتی که هر گونه پیشنهاد ، انتقاد یا شکایتی از نحوه عملکرد مجموعه دارید، می توانید از طریق ایمیل info@irantahsil.org با ما در ارتباط باشید.

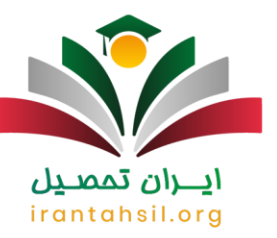

U.

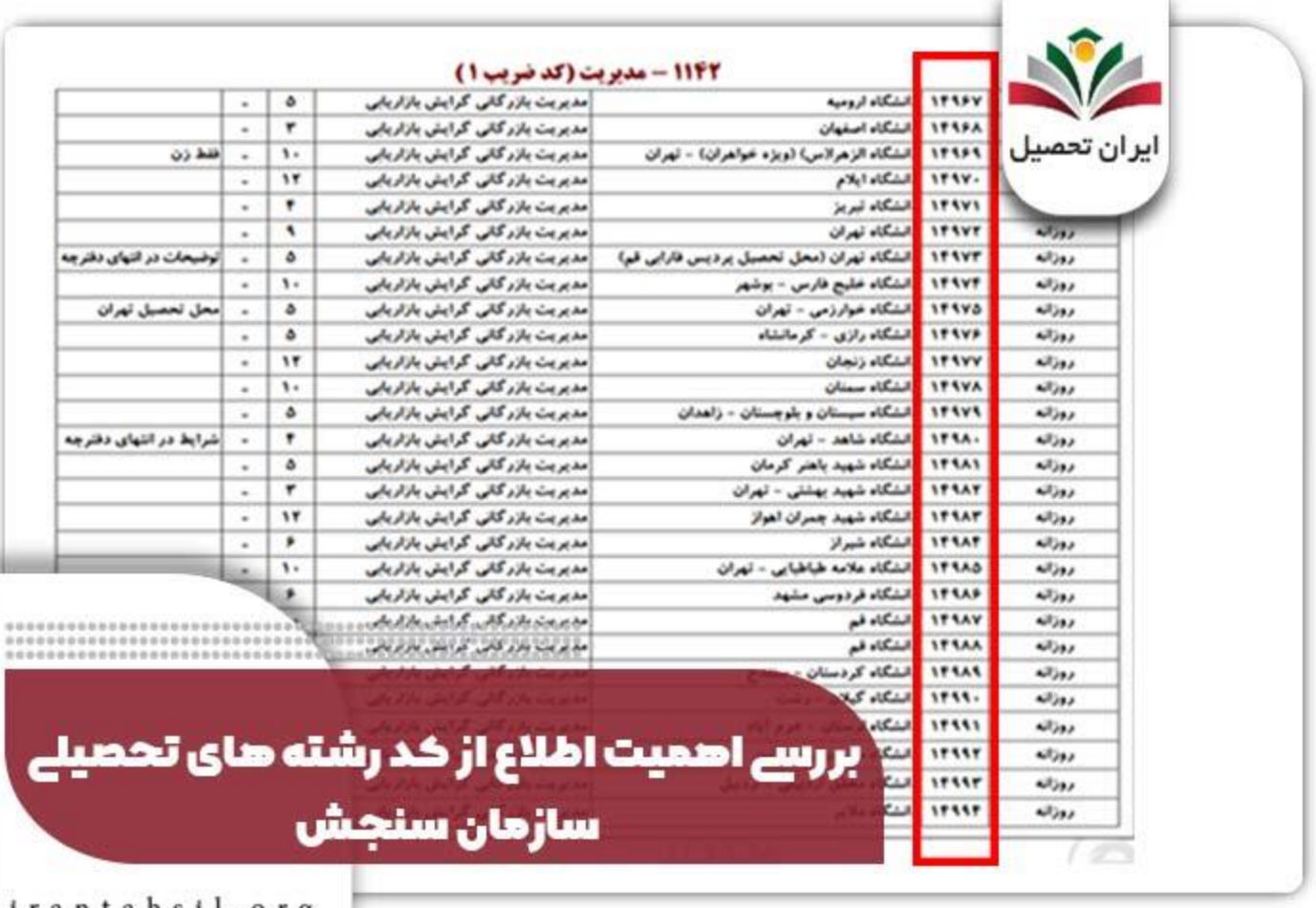

irantahsil.org

برای اطالع از [کد دانشگاه ها برای انتخاب رشته کنکور](https://irantahsil.org/%da%a9%d8%af-%d8%af%d8%a7%d9%86%d8%b4%da%af%d8%a7%d9%87-%d9%87%d8%a7-%d8%a8%d8%b1%d8%a7%db%8c-%d8%a7%d9%86%d8%aa%d8%ae%d8%a7%d8%a8-%d8%b1%d8%b4%d8%aa%d9%87-%da%a9%d9%86%da%a9%d9%88%d8%b1/) بر لینک آبی رنگ کلیک کنید.

نحوه وارد کردن کد رشته های تحصیلی کارشناسی و کارشناسی ارشد سازمان سنجش

Service and the service

داوطلبانی که در کنکور سراسری موفق به کسب نمره مجاز شده اند، می توانند در فرم انتخاب رشته خود 150 کد رشته را در مقطع کارشناسی و 100 کد رشته را در مقطع کارشناسی ارشد وارد نمایند.

حال ممکن است بپرسید چگونه کد رشته تحصیلی خود را پیدا کنیم؟ متقاضیان گرامی می بایست قبل از مراجعه به [سایت](https://irantahsil.org/sanjesh-org/)  [سازمان سنجش،](https://irantahsil.org/sanjesh-org/) ابتدا دفترچه راهنمای ثبت نام را با دقت مطالعه نموده و از میان جداول کد رشته محل ها که معموال در فصل دوم دفترچه گنجانده می شوند، استخراج کنند.

> در صورتی که هر گونه پیشنهاد ، انتقاد یا شکایتی از نحوه عملکرد مجموعه دارید، می توانید از طریق ایمیل info@irantahsil.org با ما در ارتباط باشید.

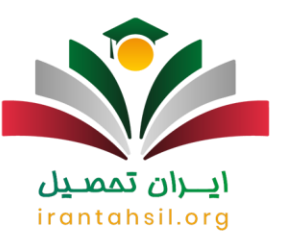

توجه داشته باشید که دیگر نیازی نیست نام رشته مربوطه را در سیستم وارد کنید و تنها با درج کد رشته محل کاردانی، کارشناسی یا کارشناسی ارشد که به صورت عددی می باشد، اولویت بندی قابل انجام خواهد شد. پس از اینکه کد را وارد کردید، عنوان رشته، دوره و نام دانشگاه به صورت اتوماتیک برایتان نمایش داده می شود.

به همین سبب توصیه می شود که نه تنها در وارد کردن کد رشته، بلکه به عنوان نمایش داده شده نیز توجه کنید تا موردی به اشتباه ثبت نگردد. در پایان، وقتی که اولویت بندی به اتمام رسید و از کد رشته ها مطمئن شدید، با لمس گزینه تایید و دریافت رسید، انتخاب رشته به پایان خواهد رسید.

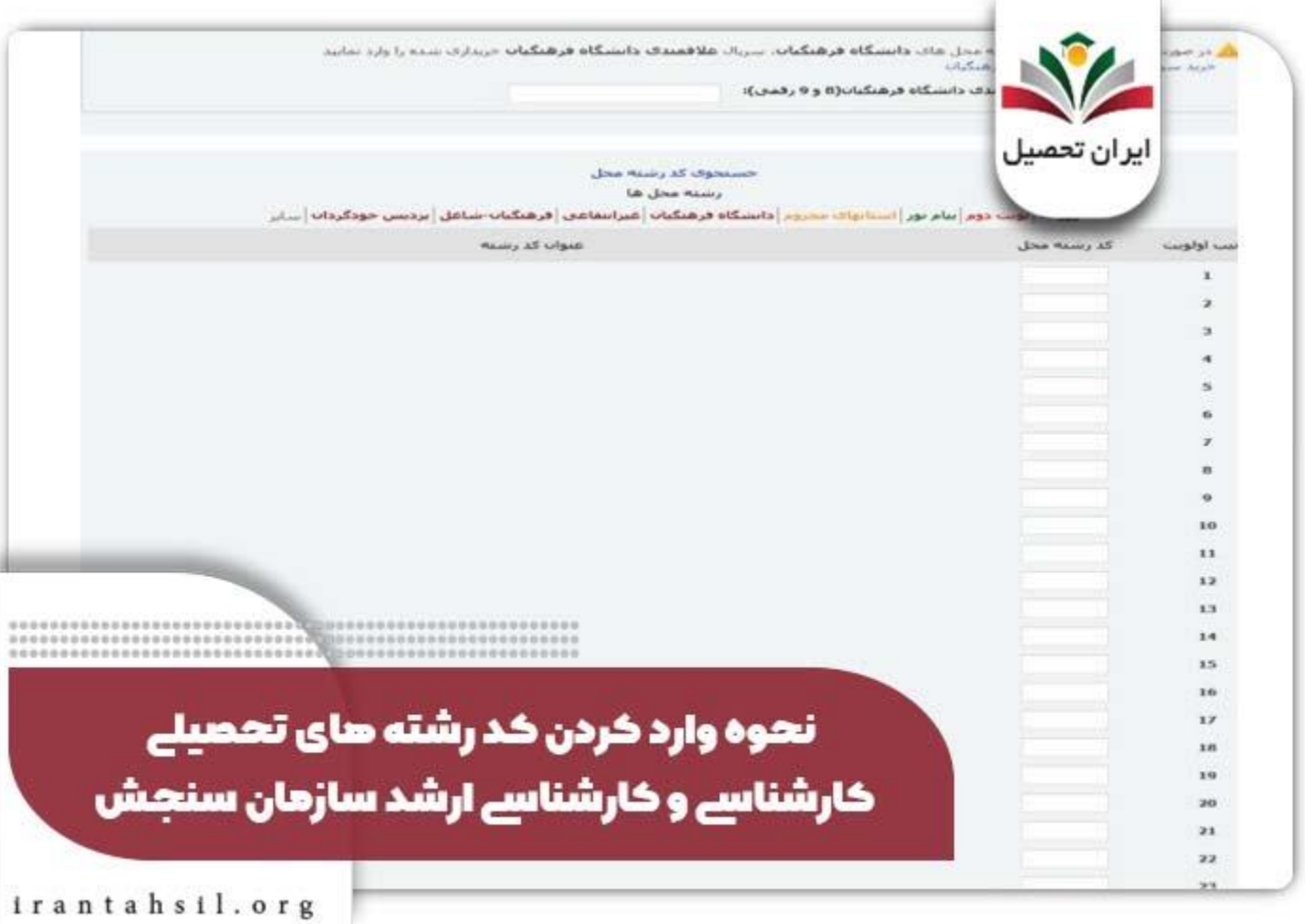

#### اطالعیه

در صورتی که هر گونه پیشنهاد ، انتقاد یا شکایتی از نحوه عملکرد مجموعه دارید، می توانید از طریق ایمیل info@irantahsil.org با ما در ارتباط باشید.

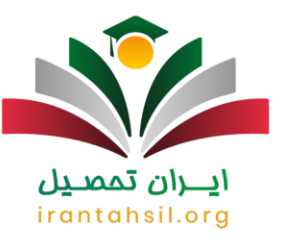

در دفترچه راهنمای انتخاب رشته، یک کد ضریب نیز درج شده است که منظور از آن کد، مجموعه گرایش هایی است که از ضرایب یکسانی برخوردارند و در باالی جداول در رشته محل های هر کدام از گروه های آزمایشی قابل مشاهده هستند.

پیغام های خطا در هنگام درج کد رشته محل تحصیلی کارشناسی و کارشناسی ارشد

همانطور که گفته شد، با وارد کردن کد رشته محل تحصیلی کارشناسی و کارشناسی ارشد، عنوان رشته و دانشگاه پذیرنده اتوماتیک وار نمایش داده می شود. اما اگر داوطلب به اشتباه کد رشته ای را درج نماید که مربوط به گروه آموزشی نیست، با پیغامی تحت عنوان " در كد رشته محل های مجاز شما، این كد رشته محل یافت نشد" روبرو خواهد شد. در چنین مواقعی الزم است تا مجددا به دفترچه راهنمای انتخاب رشته مراجعه کرده و کد مورد نظر را پیدا کند.

همچنین، امکان دارد متقاضی در هنگام وارد کردن کد رشته محل، پیغام " اگر در كد و عنوان رشته ها یا ترتیب آن ها اشتباهي مشاهده مي كنید، می توانید اشتباهات را اصالح كنید " را مشاهده نماید. مفهوم این خطا آن است که شما رشته گروه آموزشی را انتخاب نموده اید که اصال در آن شرکت نکرده اید. برای مثال، در گروه زبان انگلیسی ثبت نام نکرده اما یکی از کد رشته محل های آن را در فرم انتخاب رشته اینترنتی خود وارد کرده اید.

چنانچه با هیچ کدام از پیغام های خطا ذکر شده مواجه نشدید و عملیات با موفقیت به اتمام رسید، توصیه می شود که رسید انتخاب رشته را که حاوی مشخصات فردی، شماره پرونده و شماره رسید است حتما نزد خود نگه دارید. عدم دریافت چنین رسیدی به منزله عدم تائید انتخاب رشته خواهد بود.

برای اطالع از [نحوه اولویت بندی انتخاب رشته کنکور](https://irantahsil.org/%d9%86%d8%ad%d9%88%d9%87-%d8%a7%d9%88%d9%84%d9%88%db%8c%d8%aa-%d8%a8%d9%86%d8%af%db%8c-%d8%a7%d9%86%d8%aa%d8%ae%d8%a7%d8%a8-%d8%b1%d8%b4%d8%aa%d9%87/) بر لینک آبی رنگ کلیک کنید.

چگونه کد رشته محل کاردانی خود را پیدا کنیم؟

برای وارد کردن کد رشته محل کاردانی در فرم انتخاب رشته اینترنتی سایت سازمان سنجش، تقریبا روندی مشابه با کد رشته محل کارشناسی و کارشناسی ارشد نیاز است. متقاضیانی که پس از دریافت کارنامه اولیه، موفق به کسب نمره مجاز شده اند، پس از مطالعه دفترچه راهنمای انتخاب رشته، کد رشته های تحصیلی سازمان سنجش را وارد می کنند.

سیستم انتخاب رشته برای این مقطع نیز به صورت هوشمند است و اگر فردی به اشتباه یک را وارد نماید، با پیغام خطا مواجه خواهد شد.

بنابراین، توصیه می شود که داوطلبان حتما قبل از درج کد رشته محل کاردانی در فرم انتخاب رشته اینترنتی سایت سازمان سنجش، رشته های خود را به ترتیب اولویت در فرم پیش نویس یادداشت نموده و سپس در سیستم ثبت کنند.

> در صورتی که هر گونه پیشنهاد ، انتقاد یا شکایتی از نحوه عملکرد مجموعه دارید، می توانید از طریق ایمیل info@irantahsil.org با ما در ارتباط باشید.

9099070107 irantahsil moshaver

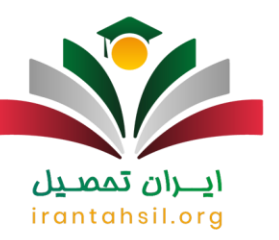

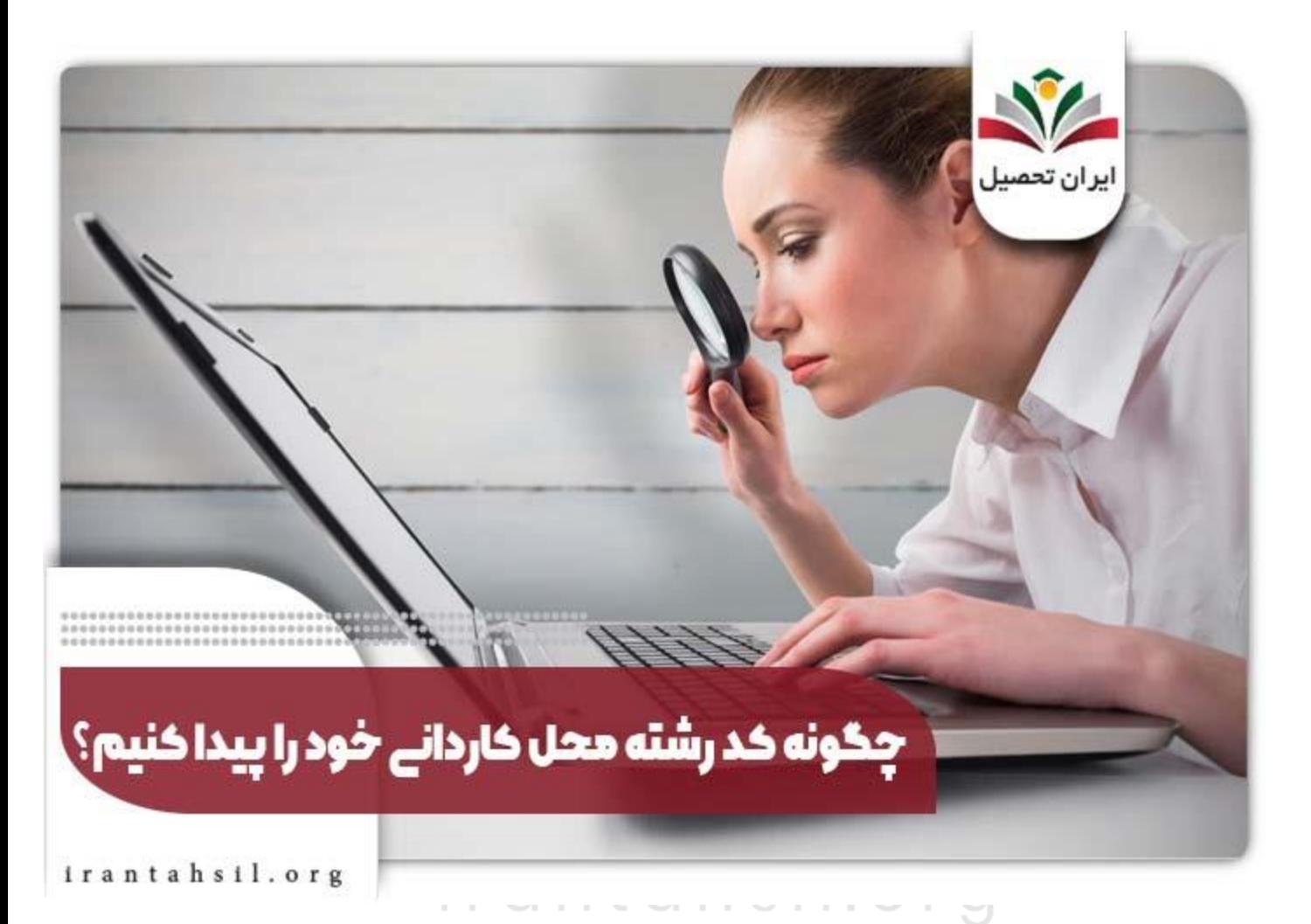

آشنایی با کد رشته تحصیلی کارشناسی برای ثبت نام ارشد

در هنگام ثبت نام کنکور ارشد، داوطلبان بایستی اطالعات مختلفی را در فرم تقاضانامه وارد کنند که کد رشته محل کارشناسی یکی از مهم ترین بندهای آن است. بدین مفهوم که متقاضیان باید کد رشته تحصیلی کارشناسی خود که در آن فارغ التحصیل شده است را وارد نمایند.

این کدها همانند کد رشته های تحصیلی کارشناسی ارشد در**[org.sangesh](https://irantahsil.org/sanjesh-org/)**قرار داشته و می بایست برای دریافت آن ها به این سامانه مراجعه کرد. توجه داشته باشید که اگر کد رشته محلی در سایت وجود نداشته باشد، می بایست در بند مربوطه کد " 3001 " وارد گردد .

> در صورتی که هر گونه پیشنهاد ، انتقاد یا شکایتی از نحوه عملکرد مجموعه دارید، می توانید از طریق ایمیل info@irantahsil.org با ما در ارتباط باشید.

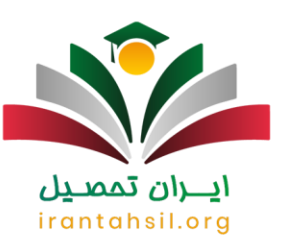

برای رفاه حال داوطلبان گرامی چند نمونه از پرطرفدارترین کد رشته تحصیلی کارشناسی برای ثبت نام ارشد را در ادامه ذکر خواهیم کرد. اما برای اطلاعات کامل تر می توانید با همکاران ما تماس بگیرید.

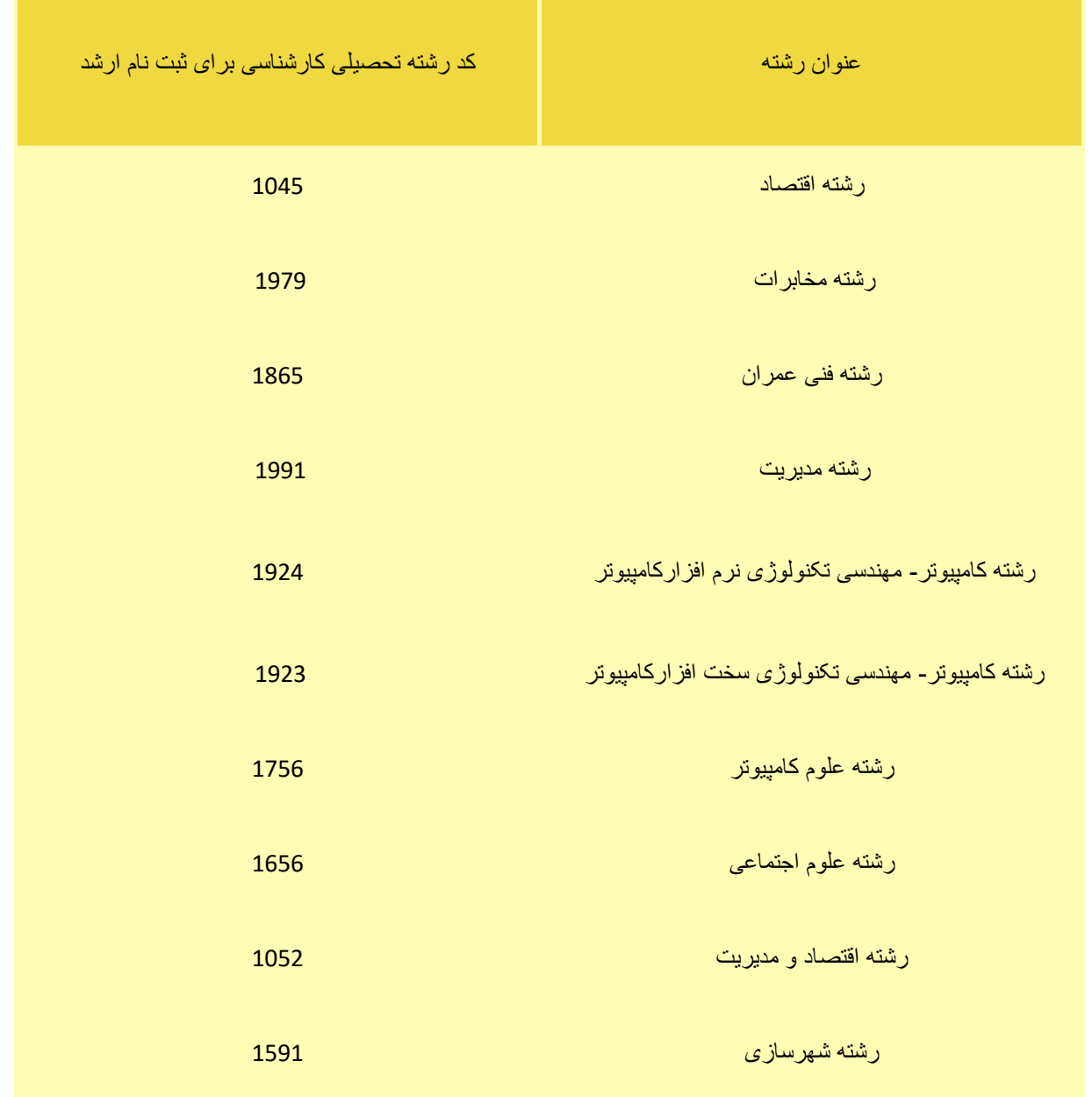

در صورتی که هر گونه پیشنهاد ، انتقاد یا شکایتی از نحوه عملکرد مجموعه دارید، می توانید از طریق ایمیل info@irantahsil.org با ما در ارتباط باشید.

90990YQM0Y  $\mathcal{L}$ irantahsil\_moshaver

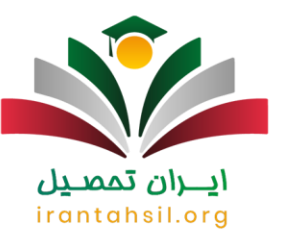

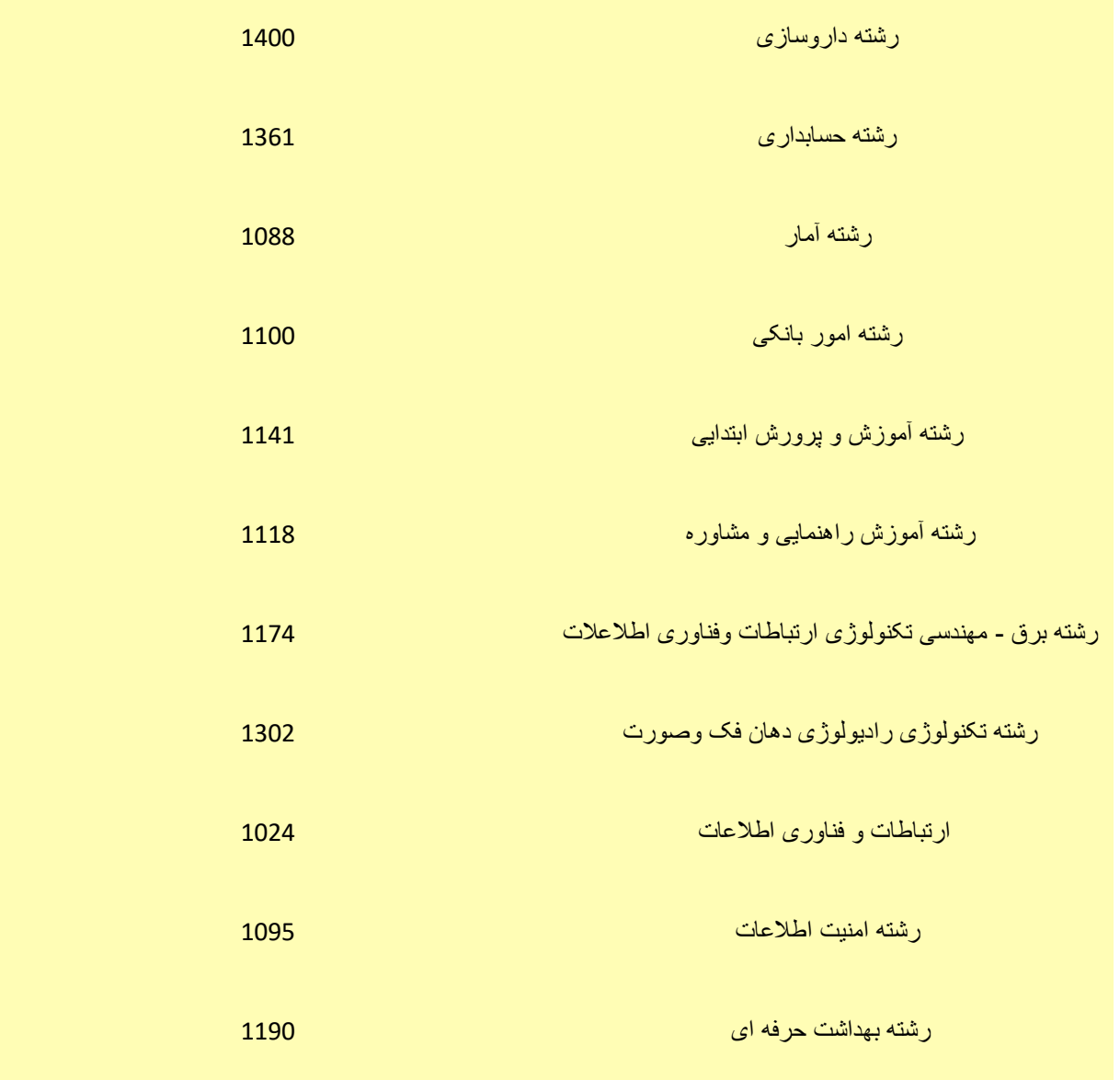

توجه داشته باشید کد رشته محل های دانشگاه آزاد در دفترچه راهنمای انتخاب رشته دانشگاه آزاد منتشر می شود و الزم است برای ثبت نام در دانشگاه های آزاد دفترچه مربوط به این دانشگاه ها را دریافت کرده و مطالعه نمایید.

> در صورتی که هر گونه پیشنهاد ، انتقاد یا شکایتی از نحوه عملکرد مجموعه دارید، می توانید از طریق ایمیل info@irantahsil.org با ما در ارتباط باشید.

 $\mathcal{L}$ irantahsil\_moshaver

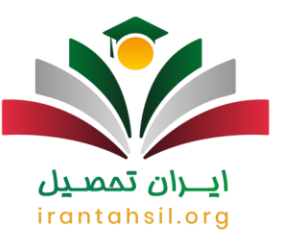

### برای دریافت [راهنما جامع انتخاب رشته دانشگاه آزاد](https://irantahsil.org/%d8%b1%d8%a7%d9%87%d9%86%d9%85%d8%a7%db%8c-%d8%ac%d8%a7%d9%85%d8%b9-%d8%a7%d9%86%d8%aa%d8%ae%d8%a7%d8%a8-%d8%b1%d8%b4%d8%aa%d9%87-%d8%af%d8%a7%d9%86%d8%b4%da%af%d8%a7%d9%87-%d8%a2%d8%b2%d8%a7%d8%af/) بر لینک آبی رنگ کلیک کنید.

کد رشته های تحصیلی شناور کارشناسی ارشد در سایت سازمان سنجش

همانطور می دانید هر کدام از متقاضیان کنکور ارشد، می توانند در دو مجموعه امتحانی اصلی و شناور شرکت نمایند. برای انتخاب هر کدام از رشته های شناور که به 64 مجموعه می رسند، الزم است که **کد رشته های تحصیلی سازمان سنجش** را استخراج و وارد نمود.

هیچ کدام از داوطلبان نمی توانند بیش از یک مجموعه امتحانی شناور را انتخاب کنند. در جدول زیر می توانید کد رشته تحصیلی شناور کارشناسی ارشد را مشاهده نمایید.

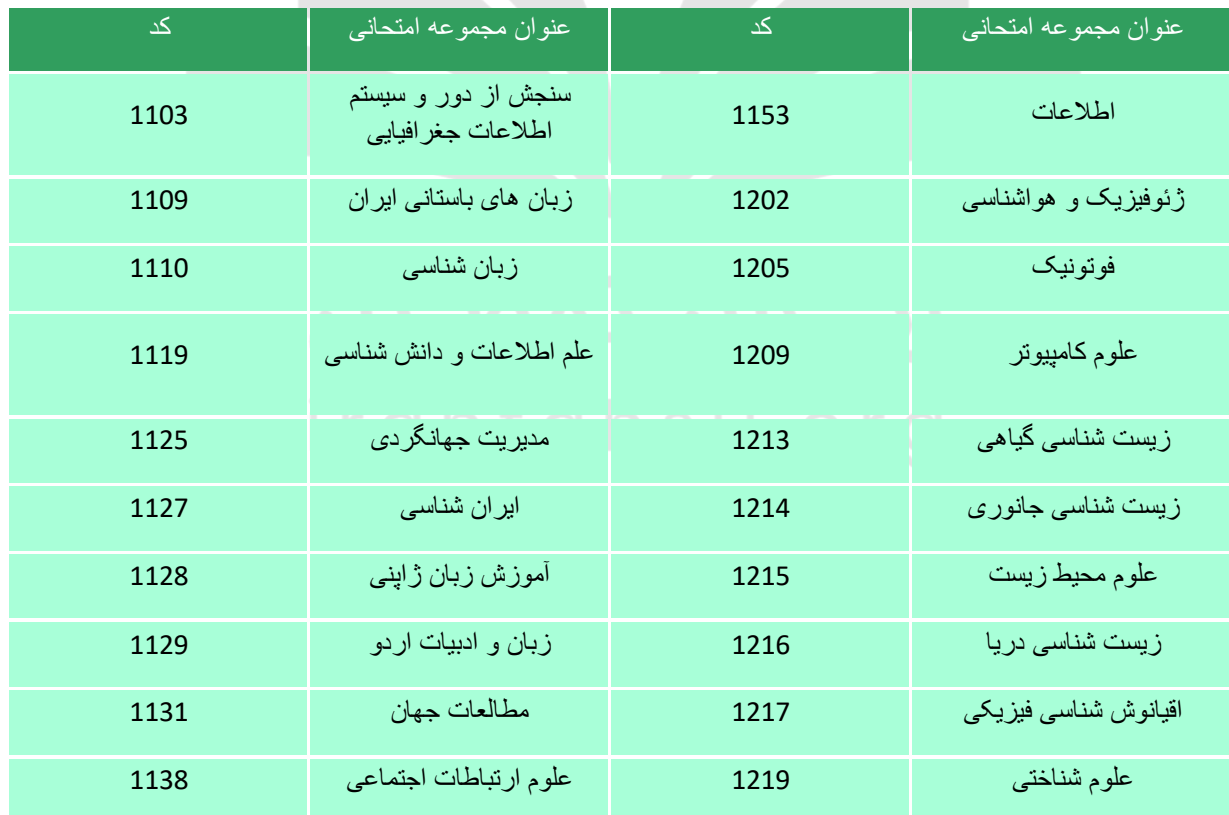

در صورتی که هر گونه پیشنهاد ، انتقاد یا شکایتی از نحوه عملکرد مجموعه دارید، می توانید از طریق ایمیل info@irantahsil.org با ما در ارتباط باشید.

90990YQP0Y  $\mathbf{C}$ irantahsil moshaver

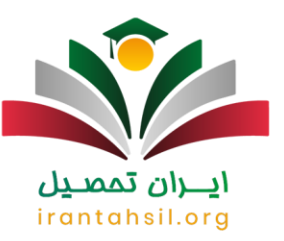

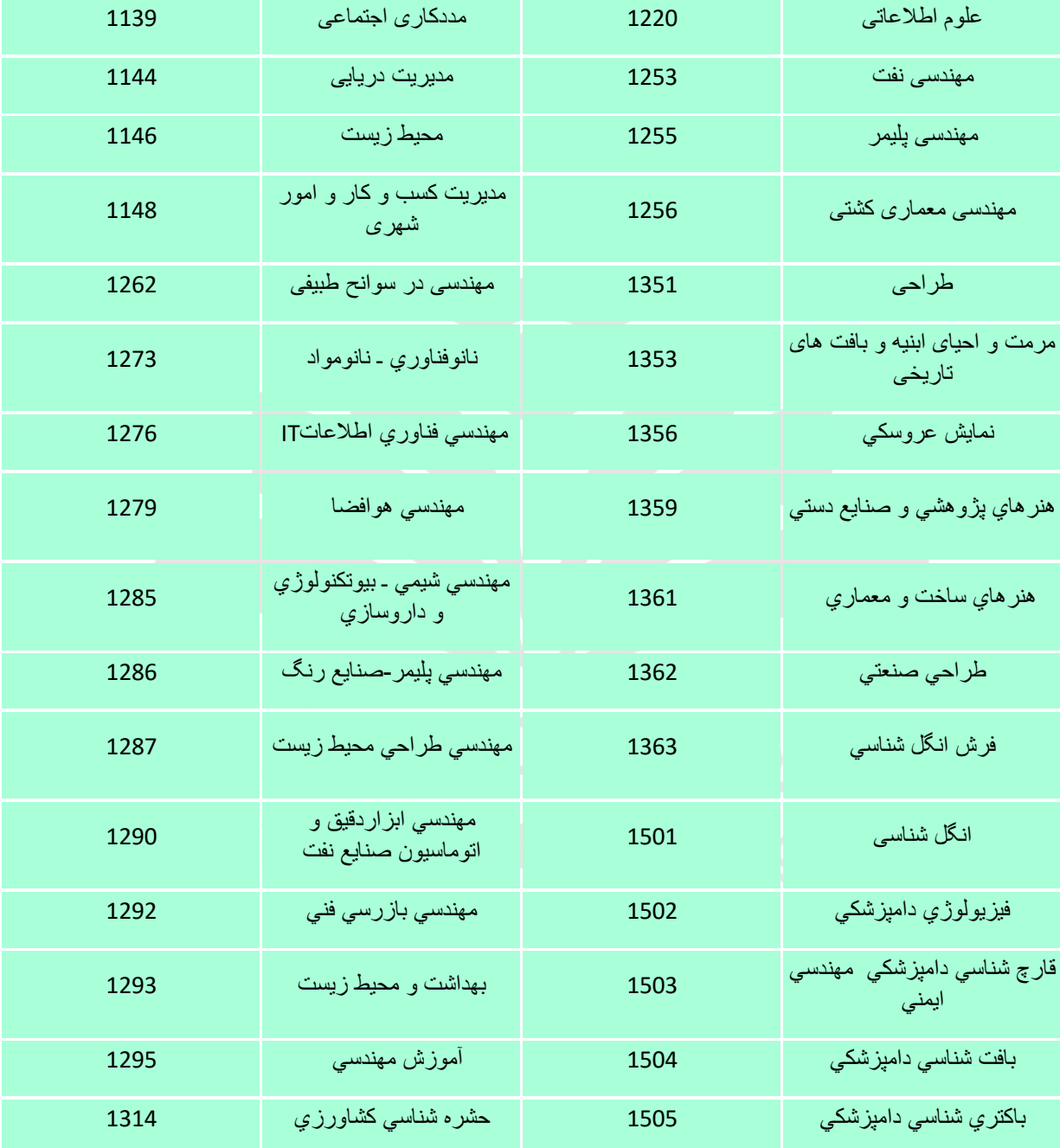

در صورتی که هر گونه پیشنهاد ، انتقاد یا شکایتی از نحوه عملکرد مجموعه دارید، می توانید از طریق ایمیل info@irantahsil.org با ما در ارتباط باشید.

 $Y \circ Y \circ Y \circ P \circ P$ C irantahsil\_moshaver

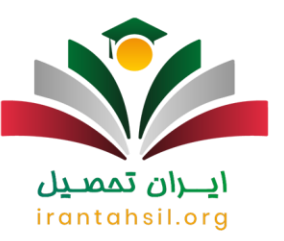

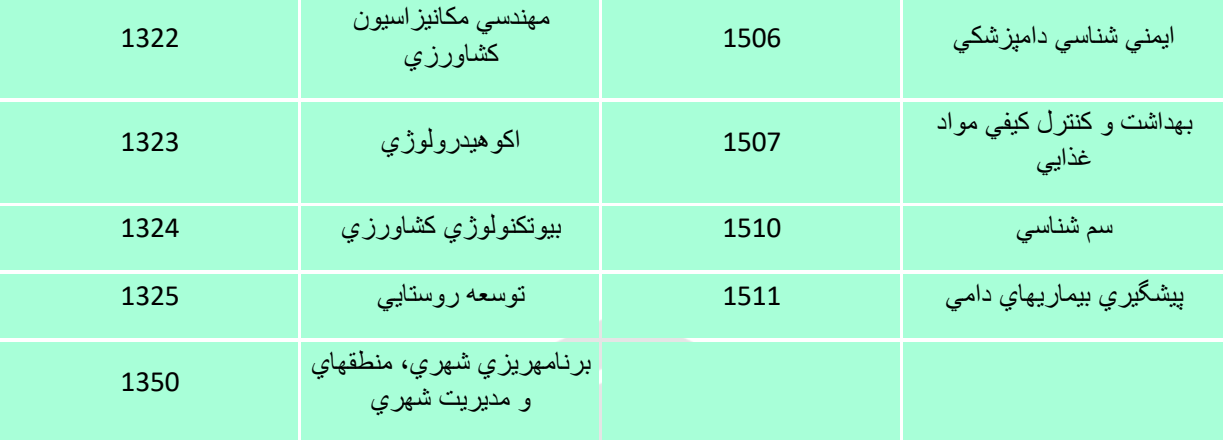

برای اطالع از [انتخاب رشته مجازی سازمان سنجش](https://irantahsil.org/%d8%a7%d9%86%d8%aa%d8%ae%d8%a7%d8%a8-%d8%b1%d8%b4%d8%aa%d9%87-%d9%85%d8%ac%d8%a7%d8%b2%db%8c-%d8%b3%d8%a7%d8%b2%d9%85%d8%a7%d9%86-%d8%b3%d9%86%d8%ac%d8%b4/) بر لینک آبی رنگ کلیک کنید.

#### زمان انتخاب رشته کنکور سراسری 1402

همانطور که پیش از این توضیح داده شد، پس از برگزاری آزمون های سراسری ورودی مقاطع مختلف و اعالم نتایج، دفترچه راهنمای انتخاب رشته کنکور سراسری در وبسایت sanjesh.org منتشر می شود و داوطلبان می توانند نسبت به مطالعه شرایط و مشاهده کد شرته محل های تحصیلی اقدام کنند. توجه کنید که مهلت انتخاب رشته کنکور کارشناسی ارشد تا 11 تیر ماه سال جاری بود. با توجه به اینکه کنکور سراسری ورودی مقطع کارشناسی 1402 به تازگی برگزار شده است، طبیعی است که زمان انتخاب رشته آن پس از اعالم نتایج اولیه و حدودا در نیمه دوم مرداد ماه باشد. داوطلبانی که مجاز به انتخاب رشته شده اند، می توانند 150 کد رشته محل را در فرم الکترونیکی انتخاب رشته وارد کنند. توجه کنید که اولویت انتخاب شما، از 1 تا 150 می باشد و شما باید رشته دلخواه خود را به ترتیب موردعالقه ترین )اولویت 1( وارد نمایید. توجه کنید که ظرفیت رشته محل ها، بر اساس انتخاب رقبای شماف به نوبت پر می شوند. با توجه به سال های گذشته، پیشبینی می شود نتایج نهایی کنکور سراسری 1402 در نیمه اول یا نیمه دوم شهریور ماه اعالم شود. شما می توانید برای دریافت مشاوره انتخاب رشته، با شماره های درج شده در سایت تماس بگیرید.

#### اخبار پیرامون سازمان سنجش

اعالم زمان انتخاب رشته کارشناسی ارشد سال 1402 در سایت سازمان سنجش

در صورتی که هر گونه پیشنهاد ، انتقاد یا شکایتی از نحوه عملکرد مجموعه دارید، می توانید از طریق ایمیل info@irantahsil.org با ما در ارتباط باشید.

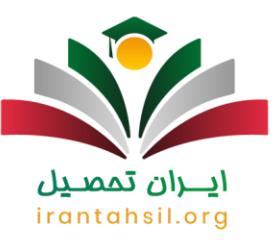

بنا بر اطالعیه های سایت سازمان سنجش آموزش کشور، کلیه افراد داوطلب که مجاز به انتخاب رشته کنکور کارشناسی ارشد ناپیوسته سال 1402 شده اند؛ می بایست تا تاریخ 16 خردادماه برای انتخاب رشته خود اقدام نمایند. الزم به ذکر است حداکثر تعداد انتخاب برای این افراد 100 کد رشته محل می باشد.

تمدید مهلت انتخاب رشته کارشناسی ارشد 1402

علیرضا کریمیان، مشاور رئیس و مدیرکل روابط عمومی سازمان سنجش آموزش کشور اعالم کردند مهلت انتخاب رشته کارشناسی ارشد تمدید خواهد شد و زمان جدید انتخاب رشته، به زودی اطالع رسانی می گردد.

ایشان همچنین گفتند در کنکور کارشناسی ارشد 1402 بیشتر از 471 هزار نفر در اسفند ماه 1401 شرکت کردند که از میان آن ها 355 هزار نفر مجاز به انتخاب رشته شدند و تا 15 خرداد 1402 حدود 121 هزار نفر نسبت به انتخاب رشته آزمون کارشناسی ارشد اقدام کرده اند.

خالصه مطلب

در این مقاله با اهمیت آگاهی از **کد رشته های تحصیلی سازمان سنجش** و یا کد رشته تحصیلی کارشناسی و کارشناسی ارشد در سایت سنجش آشنا شدیم و نحوه اخذ کد رشته محل کاردانی، کارشناسی و کارشناسی ارشد را بیان کردیم.

امیدواریم مطالعه این مطالب برای شما مفید بوده باشد و توانسته باشیم اطالعات سودمندی را در اختیار شما قرار داده باشیم اما چنانچه هنوز هم برای پیدا کردن کد رشته تحصیلی خود با مشکل مواجه شدید و یا مایل به آشنایی با رتبه قبولی پذیرش تمامی دانشگاه های دولتی و غیر دولتی هستید، می توانید با کارشناسان مرکز مشاوره ایران تحصیل تماس بگیرید .

فراموش نکنید دریافت مشاوره از مرکز مشاوره ایران تحصیل همه روزه از ساعت 8 صبح تا 12 شب ممکن می باشد و شما عزیزان می توانید از این مرکز حتی در روزهای تعطیل نیز مشاوره و راهنمایی دریافت کنید .

شما همراهان گرامی می توانید با شماره 9099075307 )بدون کد استان( تماس گرفته و با مشاوران ایران تحصیل صحبت نمایید. همچنین می توانید مشکل یا سوال خود را به صورت کامنت در انتهای این مطلب برای ما بنویسید تا کارشناسان مرکز مشاوره ایران تحصیل در اسرع وقت به شما پاسخ دهند.

پرای دریافت <u>فایل پی</u> دی اف مقاله کد رشته های تحصیلی سازمان سنجش بر لینک آبی رنگ کلیک کنید.

در صورتی که هر گونه پیشنهاد ، انتقاد یا شکایتی از نحوه عملکرد مجموعه دارید، می توانید از طریق ایمیل info@irantahsil.org با ما در ارتباط باشید.

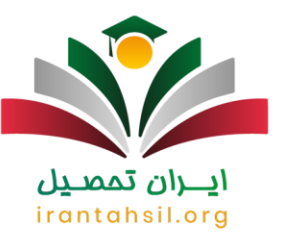

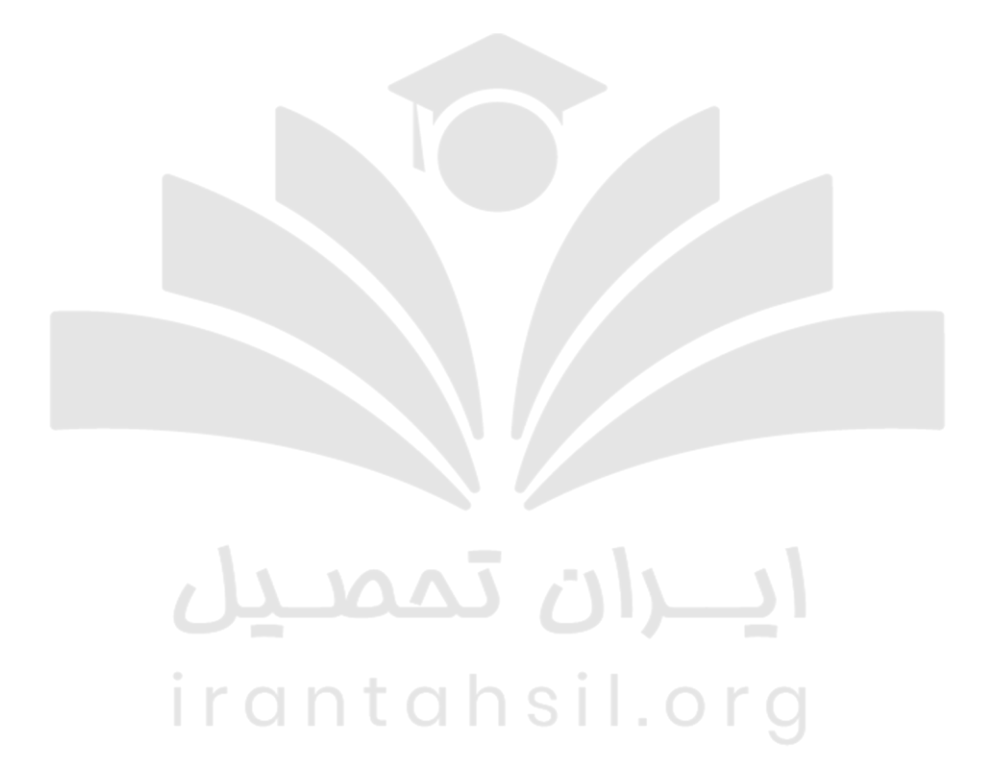

**A**oggovaroy  $\epsilon$ irantahsil\_moshaver

در صورتی که هر گونه پیشنهاد ، انتقاد یا شکایتی از نحوه عملکرد مجموعه دارید، می توانید از طریق ایمیل info@irantahsil.org با ما در ارتباط باشید.